## **2024** !( )

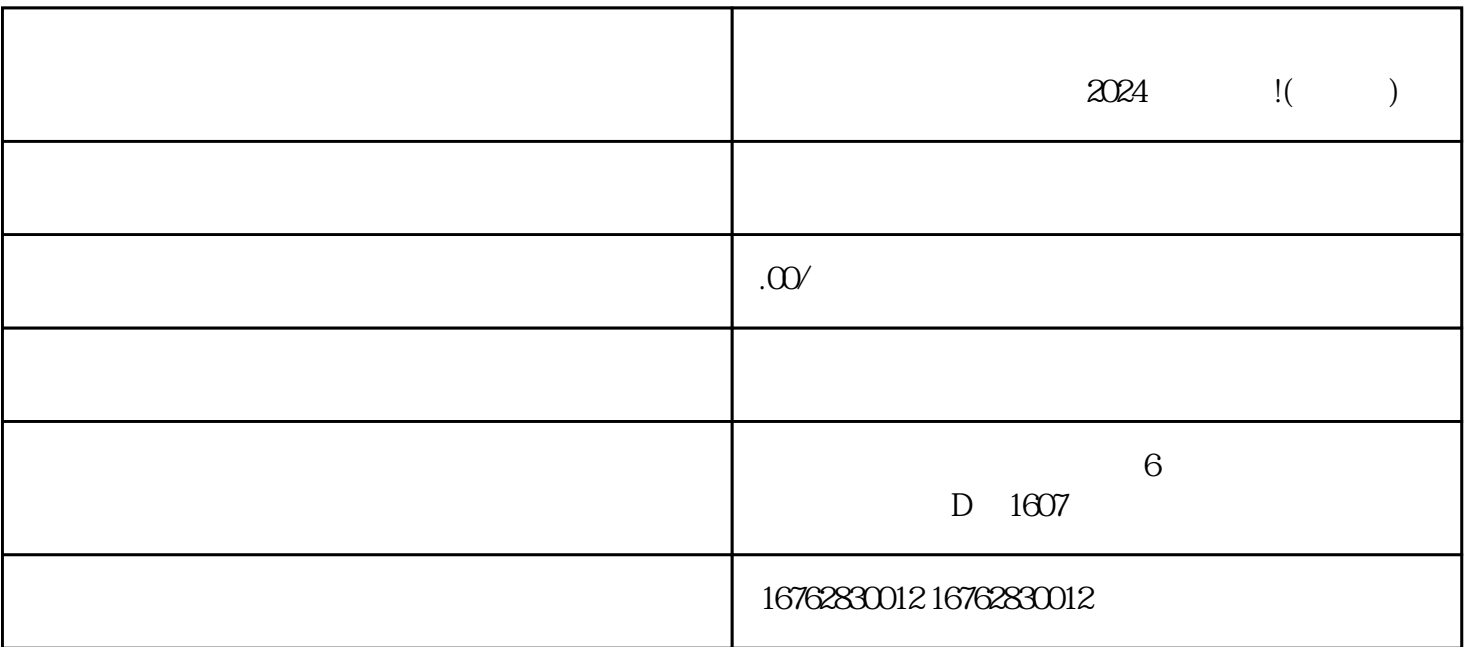

进入抖音小店管理后台,点击"商品管理"。 在"商品管理"页面找到"新增商品"选项,点击进入。

 $\frac{a}{\sqrt{a}}$ 

 $\begin{array}{ccc} a & & n \\ & & \ddots & \\ a & & & \end{array}$  $\mu$  , and  $\mu$  , and  $\mu$  , and  $\mu$  , and  $\mu$  , and  $\mu$  , and  $\mu$  , and  $\mu$  , and  $\mu$  , and  $\mu$  , and  $\mu$  , and  $\mu$  , and  $\mu$  , and  $\mu$  , and  $\mu$  , and  $\mu$  , and  $\mu$  , and  $\mu$  , and  $\mu$  , and  $\mu$  , and  $\frac{u}{\sqrt{2}}$ 

 $\mu$  , and  $\mu$  , and  $\mu$ 

 $\alpha$  and  $\alpha$   $\beta$ 

 $\alpha$  , where  $\alpha$ 

 $\chi$  2024

 $\chi$ 024